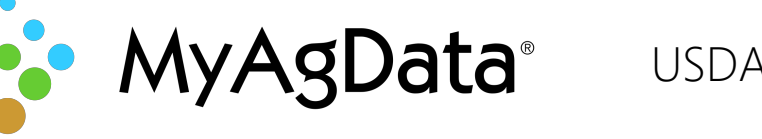

### About eAuthentication

An eAuthentication account is a way for you to interact with USDA websites such as Conservation Client Gateway and FSAfarm+. It gives you the ability to identify yourself to the USDA with your User ID and password. It permits you to access a wide range of USDA applications across the many USDA agencies and their services.

An account with Level 2 access enables you to enter USDA Web site portals and applications that have higher security requirements or restrictions and need a verified identity for each User ID and profile.

# Getting Started

In order to register for Conservation Client Gateway or FSAfarm+, you need to have an individual USDA client record. If you are operating as a business, you must first register as an individual, using your personal social security number as the tax identification number (TIN).

Your individual USDA client record needs to be up-todate with a valid email address and a phone number in order to sign up.

If you are unsure if you have a USDA client record, or whether it is connected to a valid email account, with a phone number, contact your local NRCS or FSA office.

Signing up for Conservation Client Gateway is a threestep process:

# Create a Level 2 eAuthentication Account

USDA account creation consists of five steps and should take you about ten minutes to complete.

- 1. Open your favorite web browser and go to https://www.nrcs.usda.gov/wps/portal/nrcs/detail full/national/cgate/?cid=nrcseprd382644
- 2. Scroll to the bottom of the page and add your information.

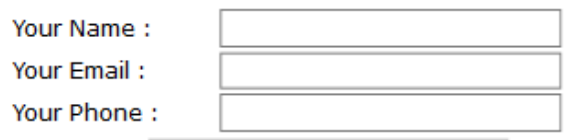

Create eAuthentication Account

- 3. Click **Create eAuthentication Account**.
- 4. Proceed through the account setup procedure up to the confirmation email.

### 5. Open the confirmation email and click the **Option 1** link.

#### **Customer Account Activation Successful**

Congratulations nrobertson2, you have successfully activated your U

You may need to wait up to 10 minutes from the receipt of this em

Please remember that you must verify your identity before you can use

Option 1: Online Self-Service (Recommended) - Clicking the

Option 2: In-person Identity Verification - For in-person iden (LRA). Most LRAs are located at a USDA Service Center of

### A Note About Mobile Devices

You cannot use a mobile device to sign up for a Level 2 eAuthentication. However, you can use one to access USDA websites after your eAuthentication account is linked to your USDA client record.

You will receive additional instructions for verifying your identity after you have registered for your Level 2 eAuthentication account.

## Validate Your Identity

Once you have registered for your account, you will need to complete the identity verification process. This secure, two-part process is necessary to ensure that you, and only you, can access your account information.

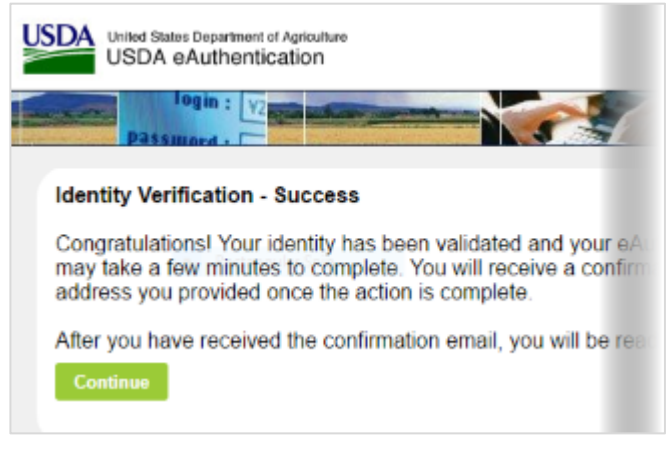

We recommend you do this online, but you can also present your government issued photo ID in person at a USDA Service Center.